# SQLWarks

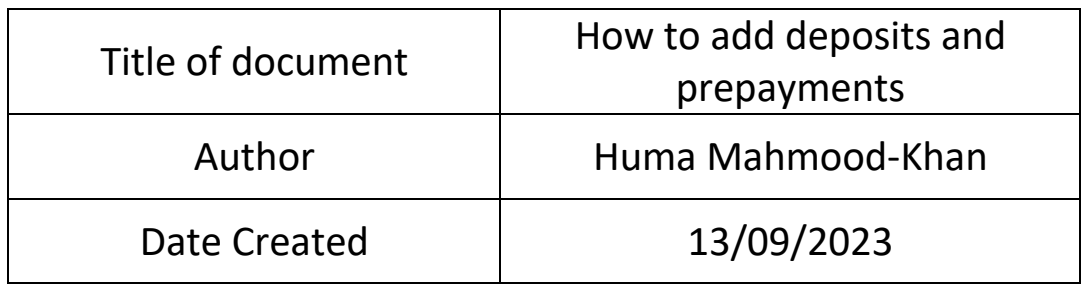

## Version Control:

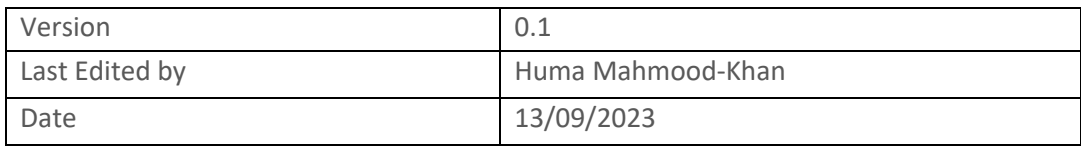

#### **Purpose**

This procedure has been created to detail the methods through which a user can add deposits and prepayments in SQLWorks.

#### **Scope**

This procedure applies to all Lineal Software Solutions staff, as well as any prospective customers or clients who intend to utilise SQLWorks within their business environment. The procedure is aimed at the end user, who will be operating the SQLWorks client for the first time.

### **Table of Contents**

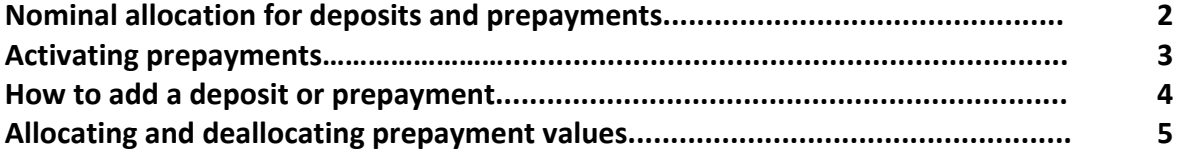

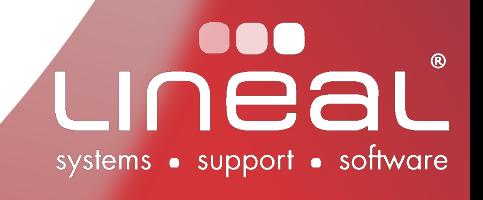

#### Procedure

#### Nominal allocation for deposits and prepayments

To understand how deposits and prepayments are posted in SQLWorks you should refer to the accounts preferences to review which nominal codes the debtors and prepayments are posted to.

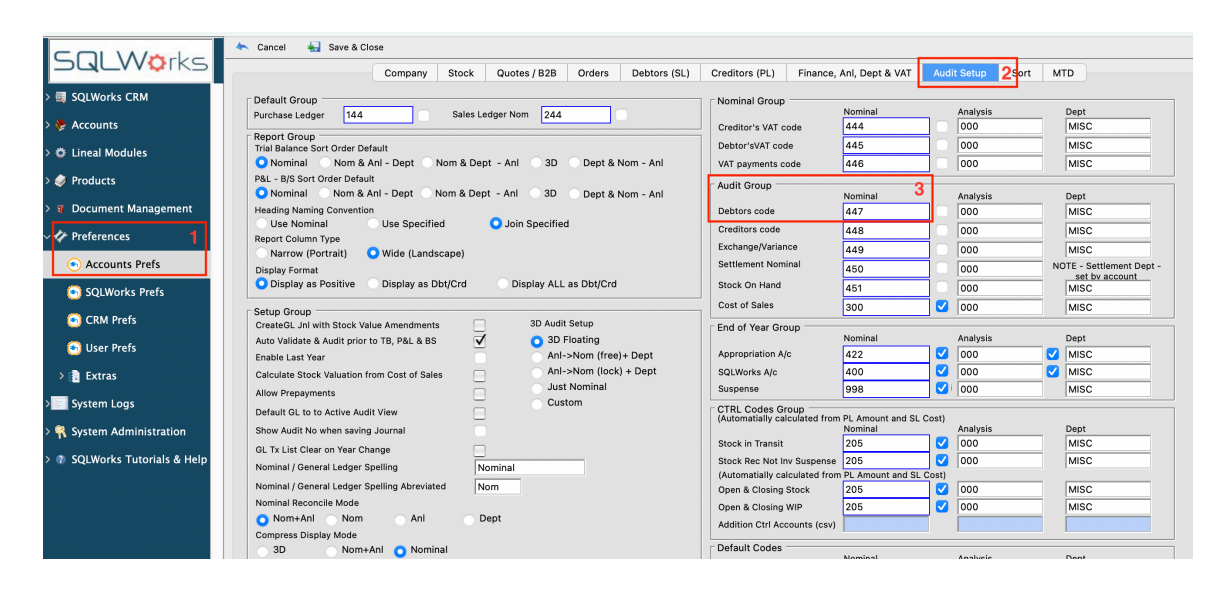

Go to SQLWorks Nav bar>Preferences>Accounts preferences>Click on the Audit Setup tab  $(1,2)$ .

When you make a regular payment to the 'Debtors' via Sales Accounts it is posted to the nominal code of its bank account and also the nominal code set against 'Debtors Code' in Accounts Prefs' (3).

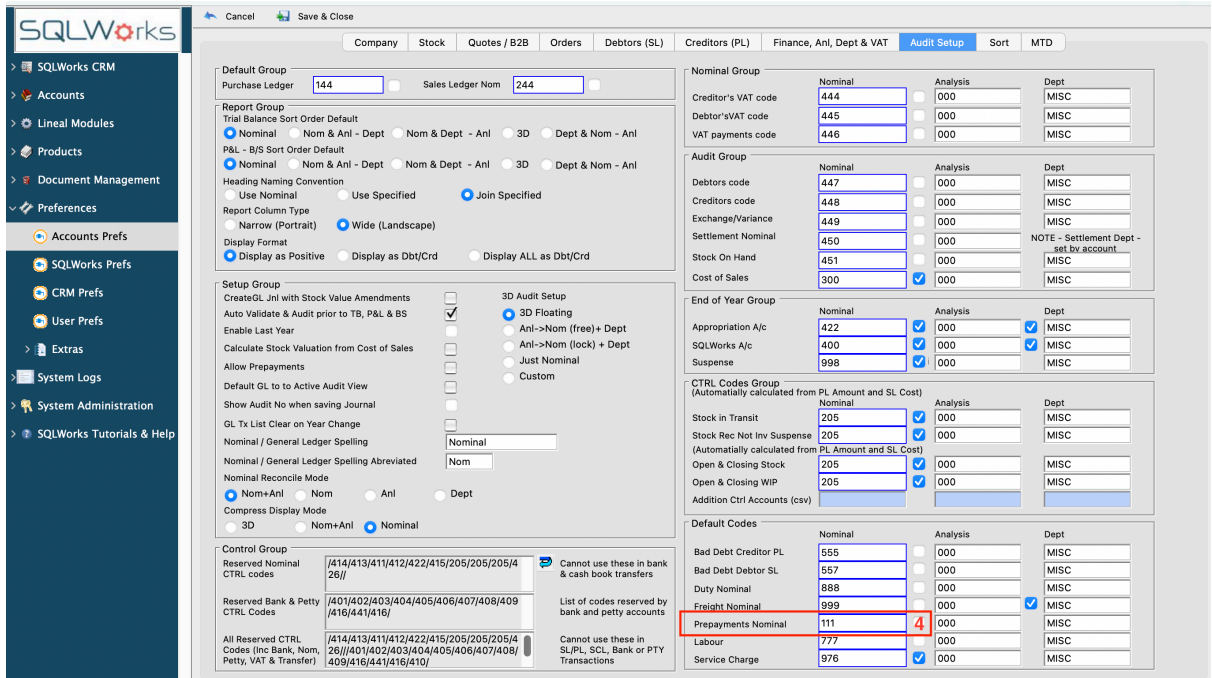

When you make a prepayment/deposit entry into SQLWorks Sales Accounts using the 'Refundable payment' option, the transaction is still posted to the 'Debtors Nominal' code but the value is automatically journaled to the 'Prepayments Nominal' code (4). The 'Prepayments Nominal' (4) code can be found in the 'Default codes' section of Accounts Prefs.

Once a prepayment balance is allocated against an invoice or refunded back via the Sales Receipt window or 'Reconcile' function in SQLWorks Sales Accounts, the value of your transaction is automatically journaled back from the 'Prepayment Nominal' to the 'Debtors Nominal' code.

#### Activating Prepayments

To be able to use the prepayments feature in SQLWorks Sales Accounts you first must activate it via SQLWorks Preferences. To do this go to the SQLWorks Navbar>Preferences>Accounts Prefs>Click on the Audit Setup tab (A) > Go to the Report Group section (B) and tick 'Allow Prepayments' (C).

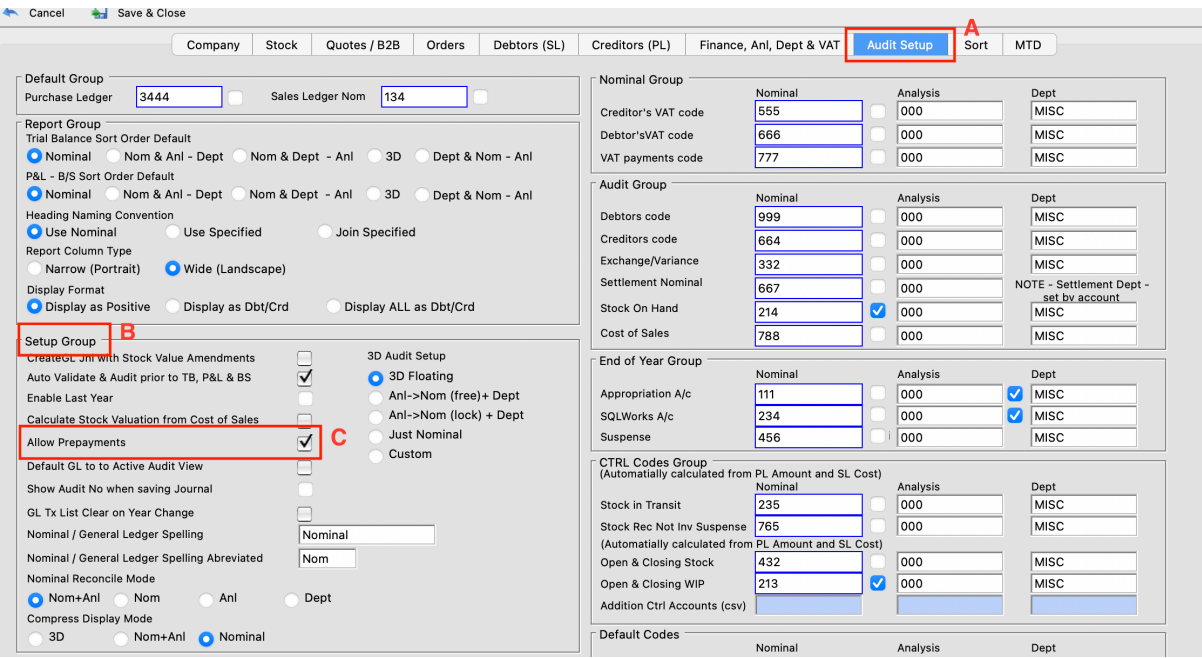

#### How to add a deposit or prepayment

Go to SQLWorks Navbar>Accounts>Sales Accounts>Click on the Transactions tab>Click on the New Receipt button>This will open the Sales Ledger Receipt window>In the Defaults tab check the 'Refundable Payment' box before you save your receipt.

Once you have ticked the 'Refundable Payment' box, your receipt is classed as a prepayment. This option cannot be edited later on or activated on an already existing payment. The prepayment function can only be activated when you first add a new payment onto an account in SQLWorks. The entire value of the transaction is automatically journaled to the 'Prepayment Nominal' ledger code if you have ticked the 'Refundable Payment' box and saved your changes.

When you allocate a saved refundable payment balance to an invoice or issue it as a refund, the value of the prepayment will be journaled automatically to the 'Debtor Nominal' ledger code from the 'Prepayment Nominal' ledger code. Any outstanding prepayment balance will remain journaled to the prepayment nominal ledger. To learn more about payment allocation, please refer to **1.4.3.8 –** How to add Sales Ledger Payments (and Reconcile)

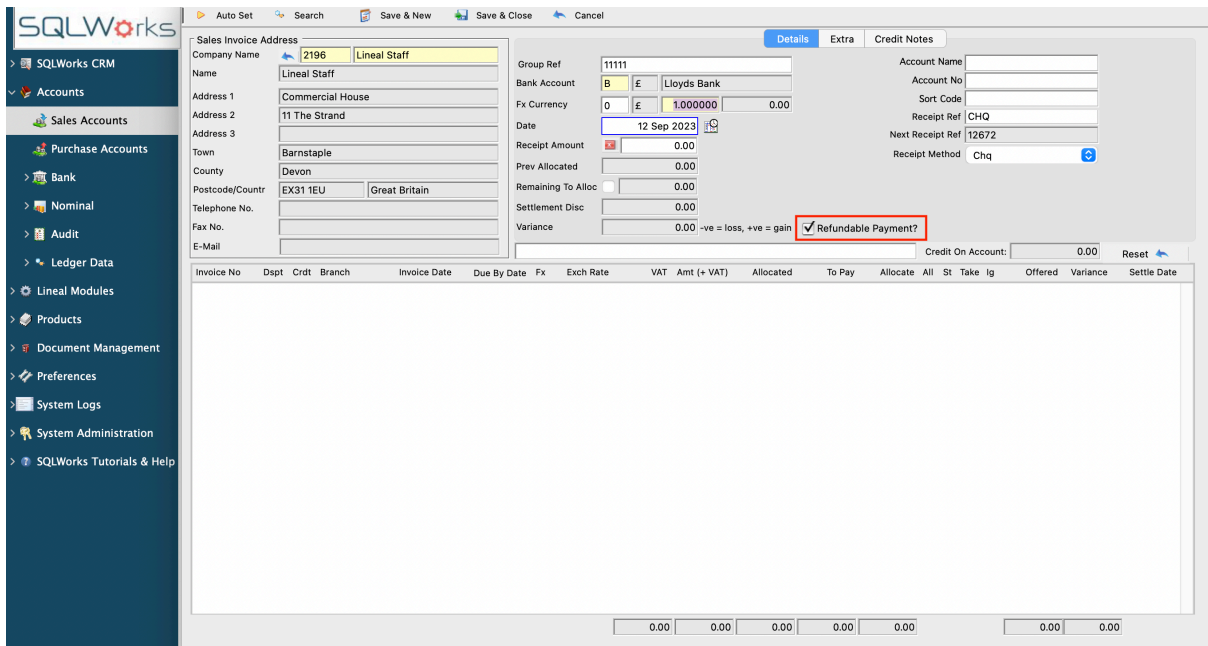

#### Allocating and Deallocating prepayment Values

Once you allocate an entire outstanding prepayment value with no remaining prepayment balance to an invoice and save, the full amount will automatically be posted to the 'Debtor Nominal' code, this value cannot be deallocated at a later time and is no longer refundable. However if you add a partial prepayment and still have a remaining balance, this can be deallocated and edited until the final prepayment balance is settled via allocation. SQLWorks will automatically post journals to the relevant nominal ledger codes while you are making these adjustments.

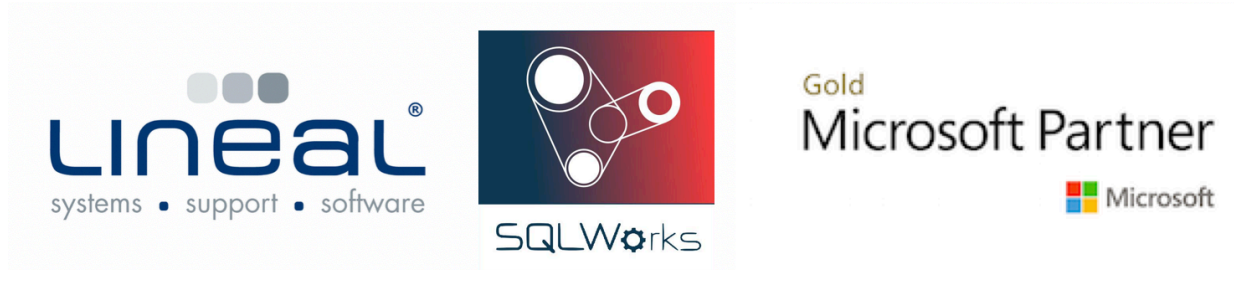

Copyright © 2020 Lineal Software Solutions Ltd. ® Registered in England and Wales No. 05347221. Registered Office: Commercial House, the Strand, Barnstaple, Devon, EX31 1EU. Registered Trademark No. UK00003167556